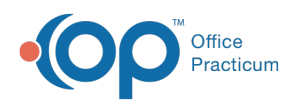

# E-Prescriber Allergy Data: Map to Standard ICD9 **Codes**

Last Modified on 08/13/2021 4:01 pm EDT

Version 14.19

This window map article points out some of the important aspects of the window you're working with in OP but is not intended to be instructional. To learn about topics related to using this window, see the **Related Articles** section at the bottom of this page.

## About E-Prescriber Allergy Data: Map to Standard ICD-10 Codes

#### **Path: Clinical tab > More button (Reference Data group) > Allergy Codes**

The E-Prescriber Allergy Data: Map to Standard ICD-10 Codes window lists the Allergies and their corresponding Allergy ID based upon the search criteria. You can select your viewing preference level and determine if the allergy is active.

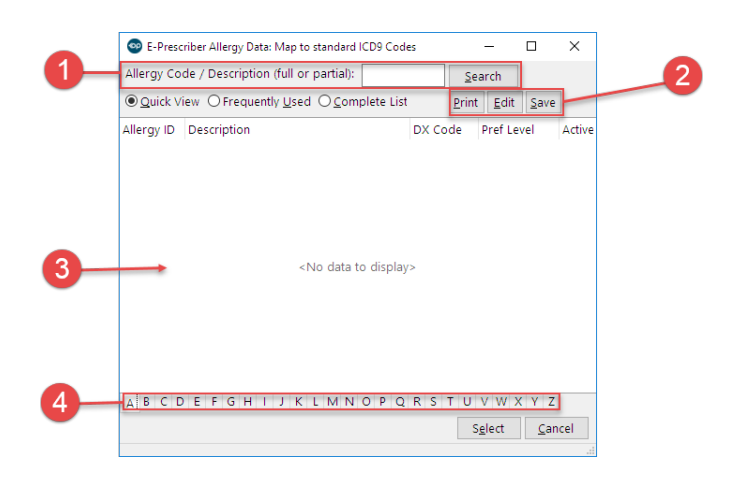

#### E-Prescriber Allergy Data: Map to Standard ICD9 Codes Map

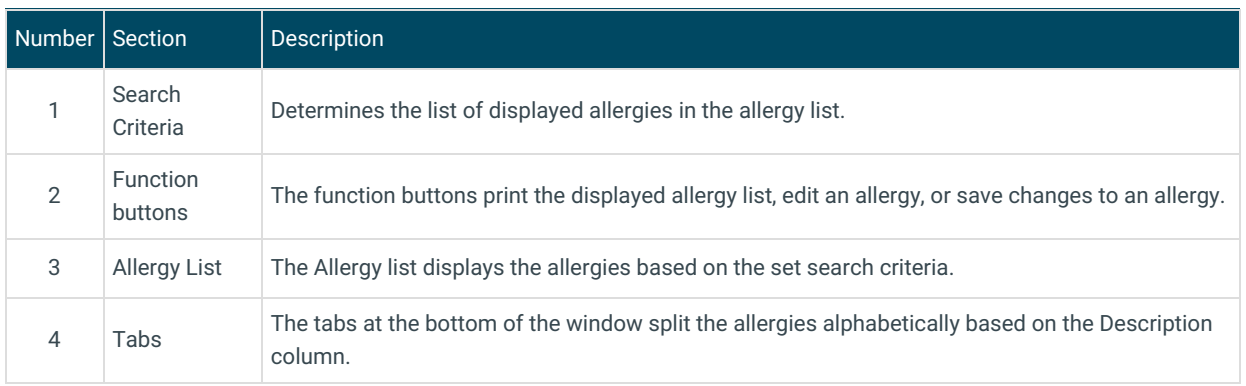

Version 14.10

### About E-Prescriber Allergy Data: Map to Standard ICD-10 Codes

**Path: Utilities Menu > Manage Codes > Allergy Codes (Keyboard Shortcut keys: [Alt][U][C][A])**

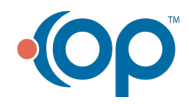

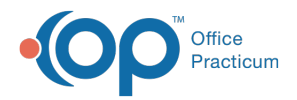

The E-Prescriber Allergy Data: Map to Standard ICD-10 Codes window lists the Allergies and their corresponding Allergy ID based upon the search criteria. You can select your viewing preference level and determine if the allergy is active.

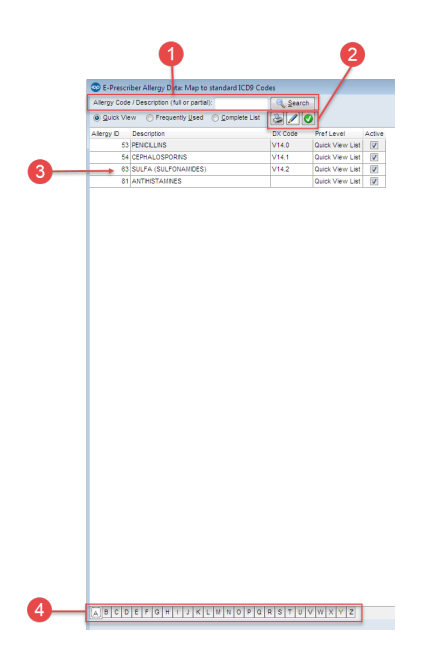

#### E-Prescriber Allergy Data: Map to Standard ICD9 Codes Map

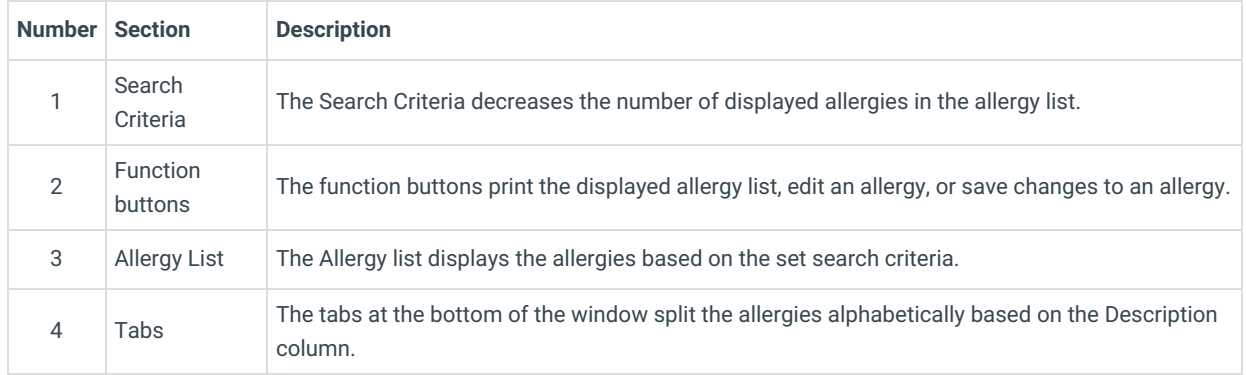

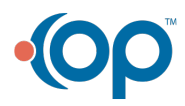